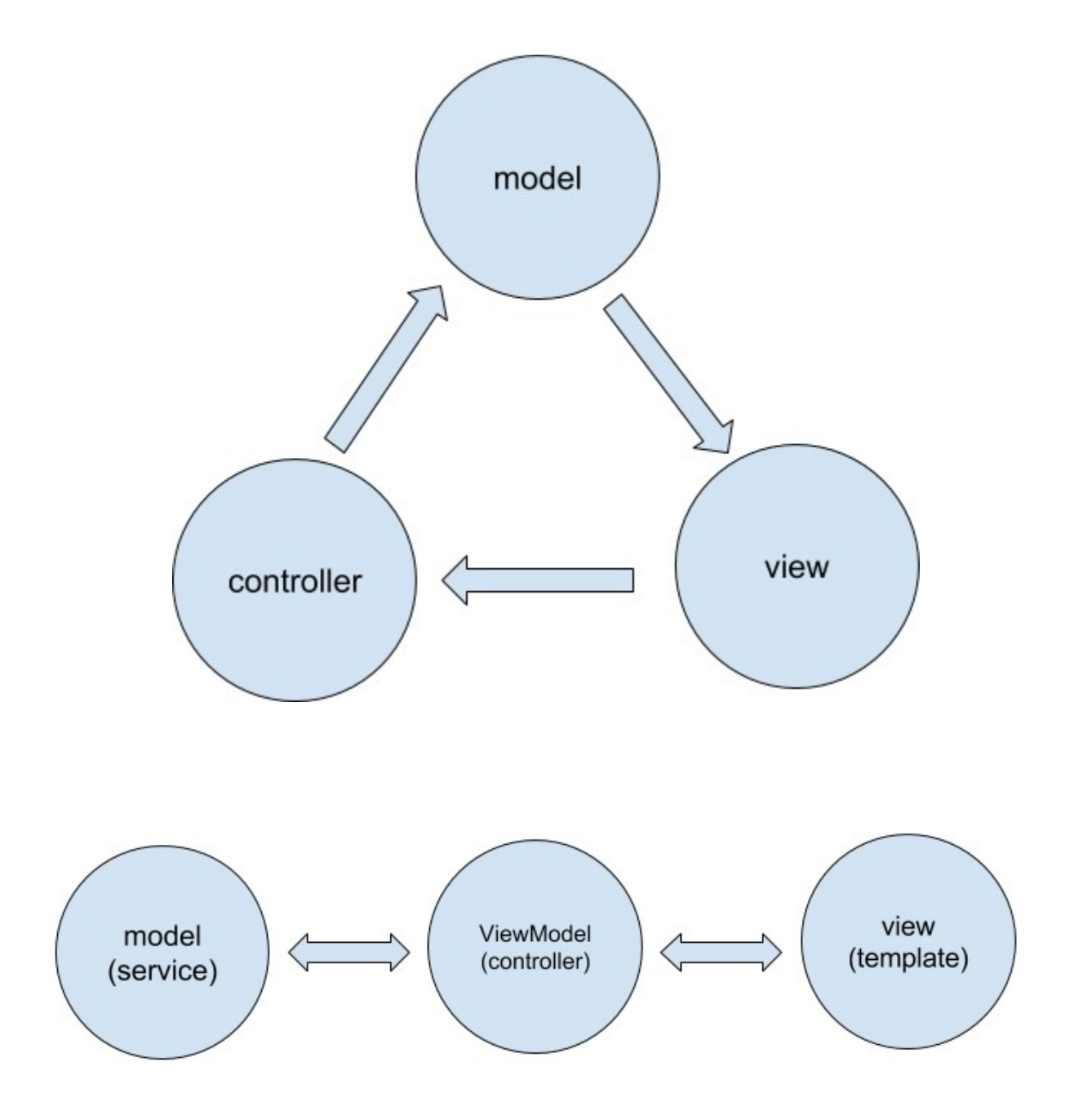

Chapter 1, Angular 2 Component Architecture

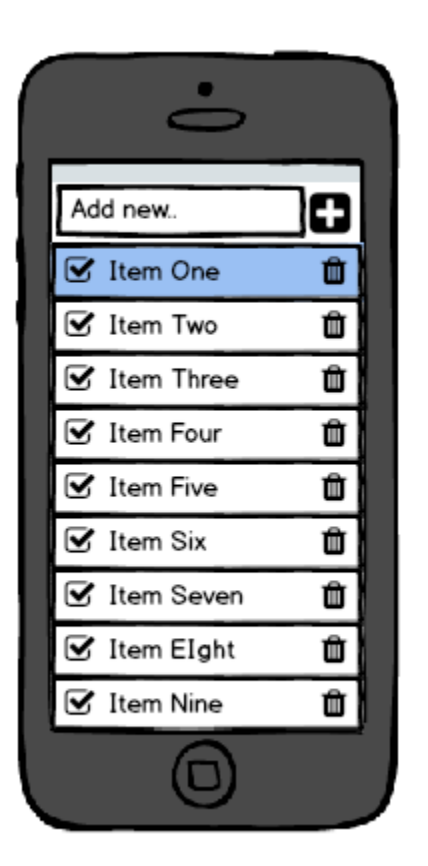

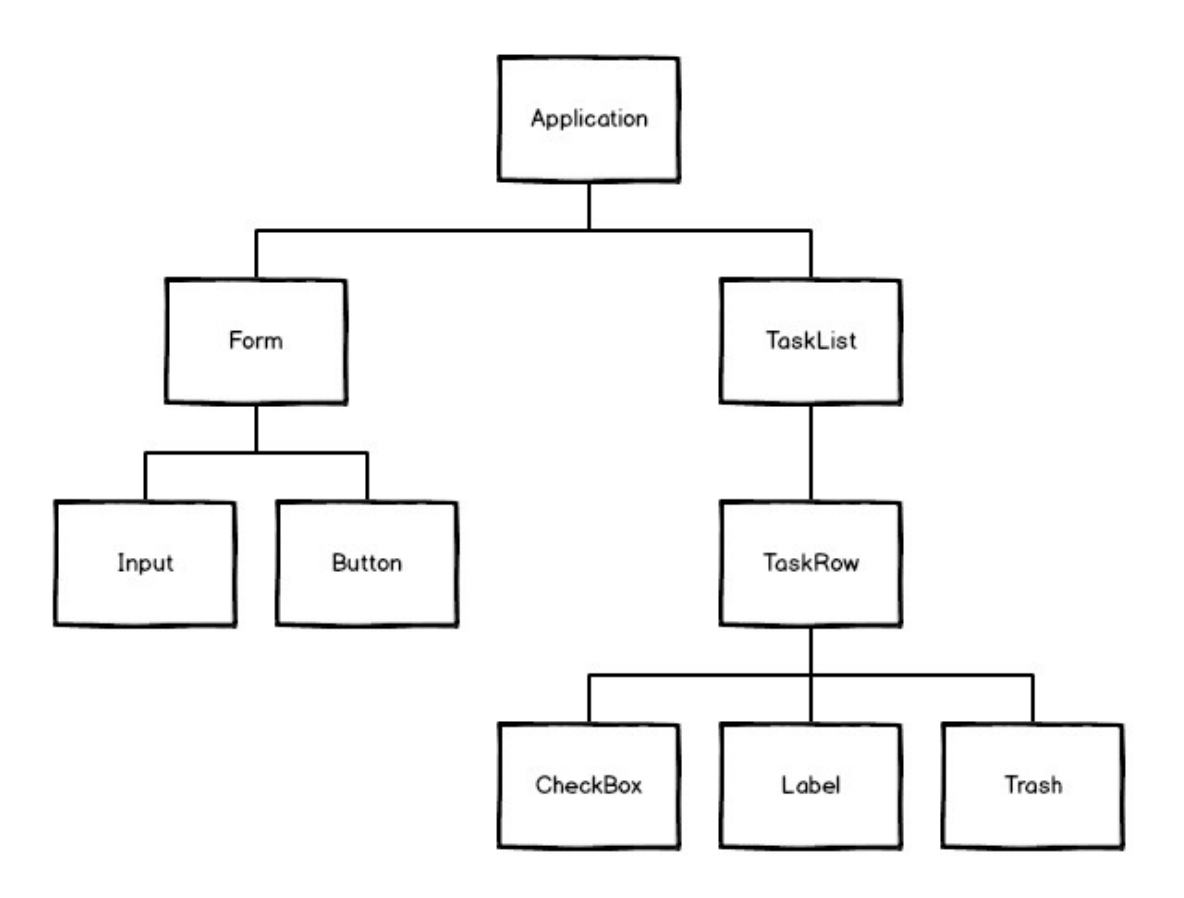

Chapter 2, Setting Up an Angular 2 Development with angular-cli

```
Terminal
templth@kerion \sim $ > ng new ng components
Could not start watchman; falling back to NodeWatcher for file system events.
Visit http://ember-cli.com/user-guide/#watchman for more info.
installing ng2
 create .editorconfiq
 create README.md
 create src/app/app-routing.module.ts
 create src/app/app.component.css
 create src/app/app.component.html
 create src/app/app.component.spec.ts
 create src/app/app.component.ts
 create src/app/app.module.ts
 create src/app/index.ts
 create src/app/shared/index.ts
 create src/assets/.gitkeep
 create src/assets/.npmignore
 create src/environments/environment.prod.ts
 create src/environments/environment.ts
 create src/favicon.ico
 create src/index.html
 create src/main.ts
 create src/polyfills.ts
 create src/styles.css
 create src/test.ts
 create src/tsconfig.json
 create src/typings.d.ts
 create angular-cli.json
 create e2e/app.e2e-spec.ts
 create e2e/app.po.ts
 create e2e/tsconfig.json
 create .gitignore
 create karma.conf.js
 create package.json
 create protractor.conf.js
 create tslint.json
Successfully initialized git.
Installing packages for tooling via npm.
```
**Terminal** templth@kerion  $\sim$ /ng components \$ (master) > ng serve Could not start watchman; falling back to NodeWatcher for file system events. Visit http://ember-cli.com/user-guide/#watchman for more info. \*\* NG Live Development Server is running on http://localhost:4200. \*\* 5867ms building modules 13ms sealing Oms optimizing Oms basic module optimization 108ms module optimization 1ms advanced module optimization 9ms basic chunk optimization Oms chunk optimization Oms advanced chunk optimization Oms module and chunk tree optimization 54ms module reviving 2ms module order optimization 3ms module id optimization 3ms chunk reviving Oms chunk order optimization 9ms chunk id optimization 53ms hashing lms module assets processing 118ms chunk assets processing 4ms additional chunk assets processing Oms recording Oms additional asset processing 1175ms chunk asset optimization 1240ms asset optimization 28ms emitting Hash: 196301c55676b67c1ecd Version: webpack 2.1.0-beta.22 Time: 8707ms Asset Size Chunks **Chunk Names** main.bundle.js 2.83 MB 0, 2 [emitted] main<br>styles.bundle.js 10.2 kB 1, 2 [emitted] styles inline.is 5.53 kB 2 [emitted] inline main.map  $2.88 \text{ MB}$   $\theta$ ,  $2$  [emitted] main 14 kB 1, 2 [emitted] styles styles.map 2 [emitted] inline inline.map 5.59 kB index.html 479 bytes **Temitted1** assets/.npmignore 0 bytes [emitted] Child html-webpack-plugin for "index.html": **Chunk Names Asset** Size Chunks index.html 2.81 kB A webpack: bundle is now VALID.

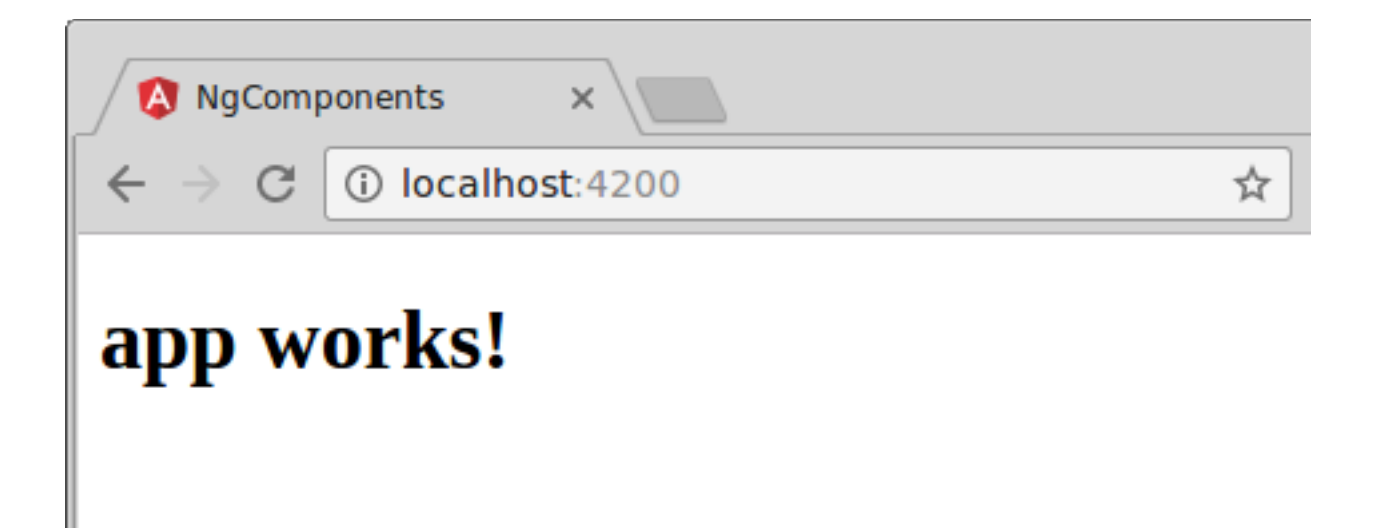

## Chapter 4, Building a Basic Component

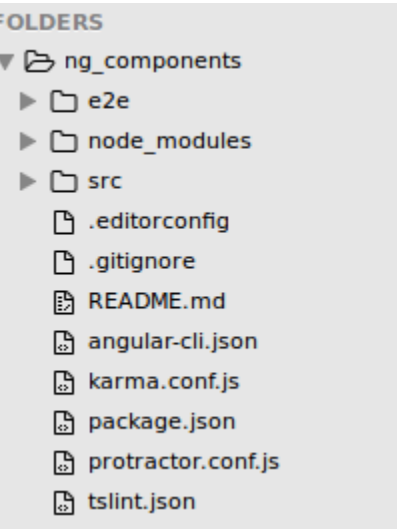

F

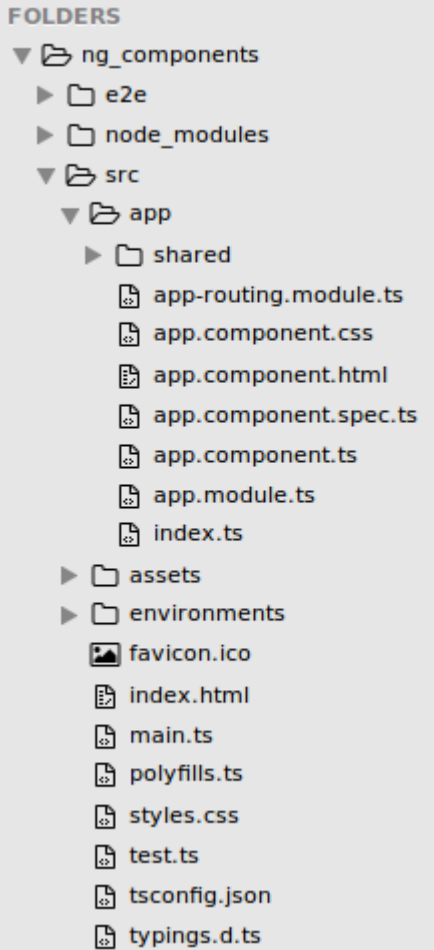

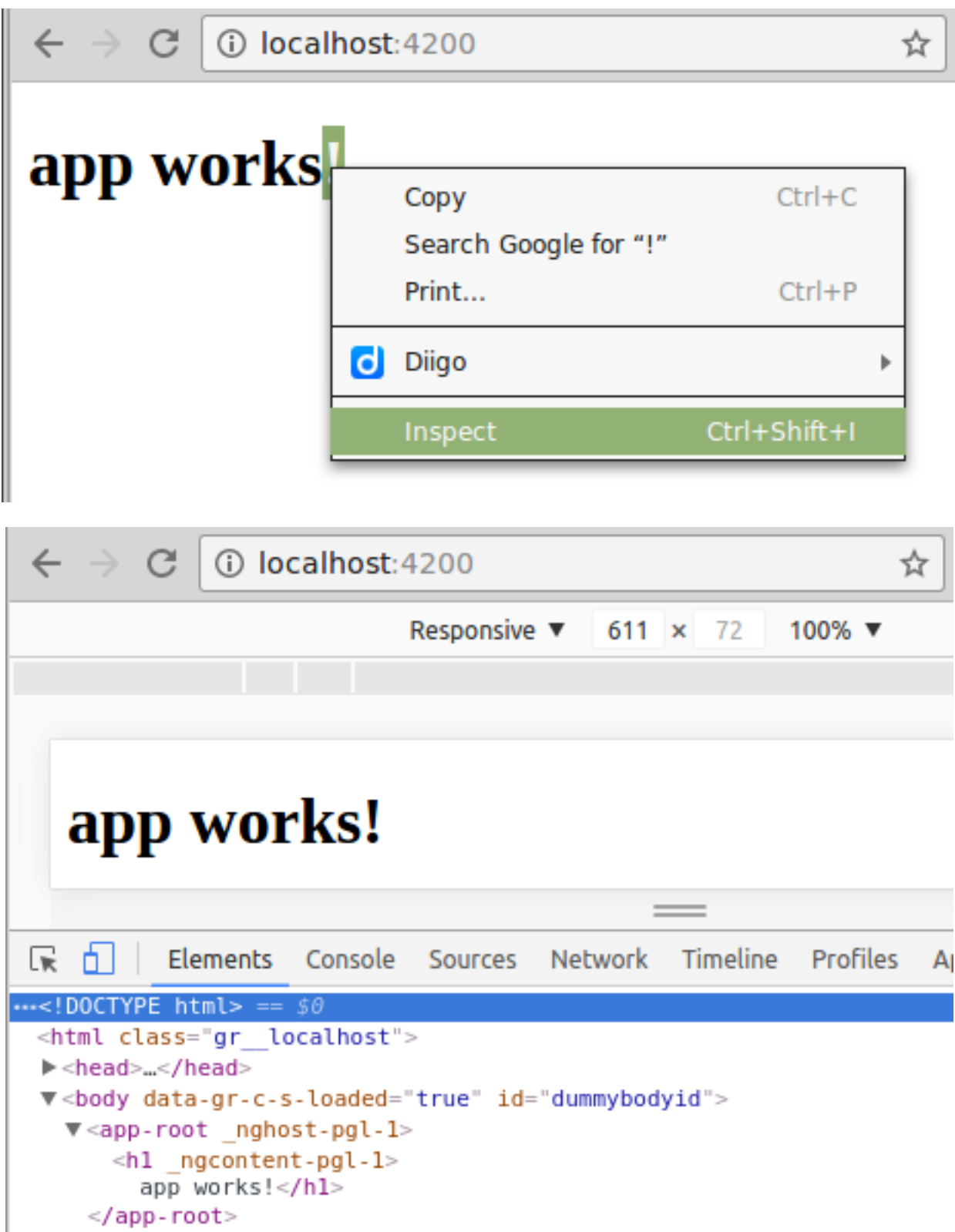

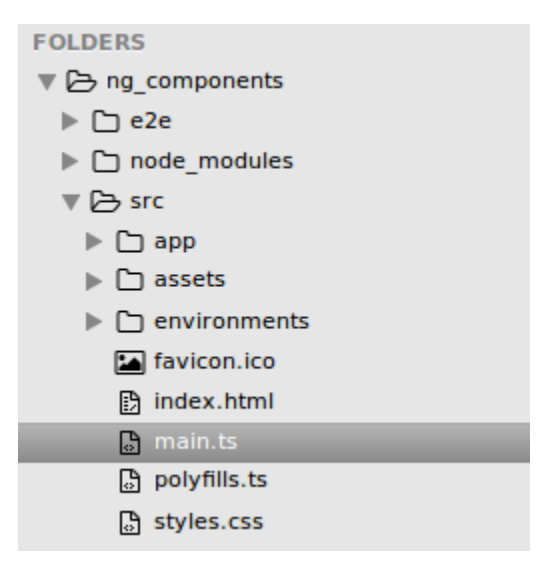

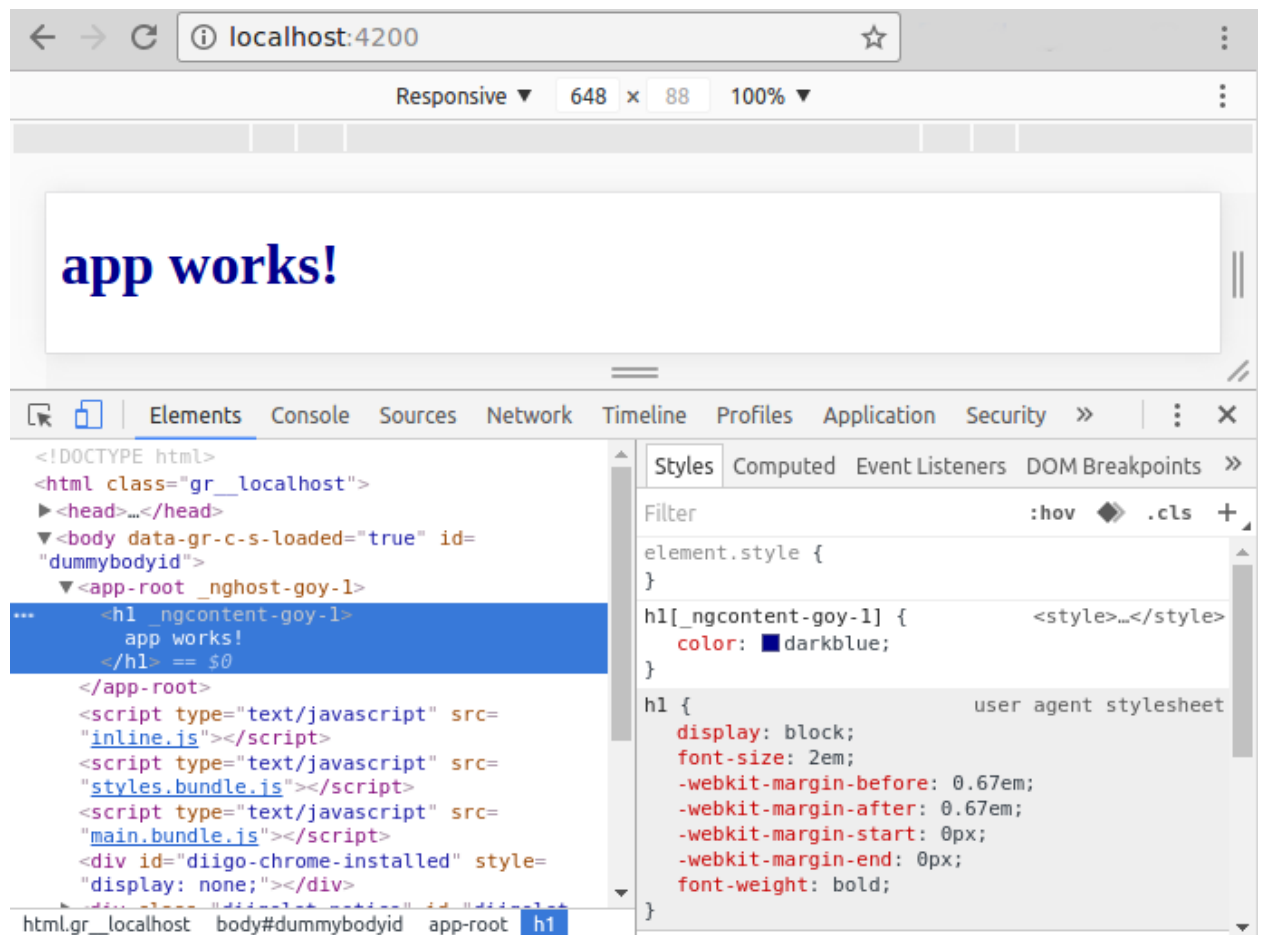

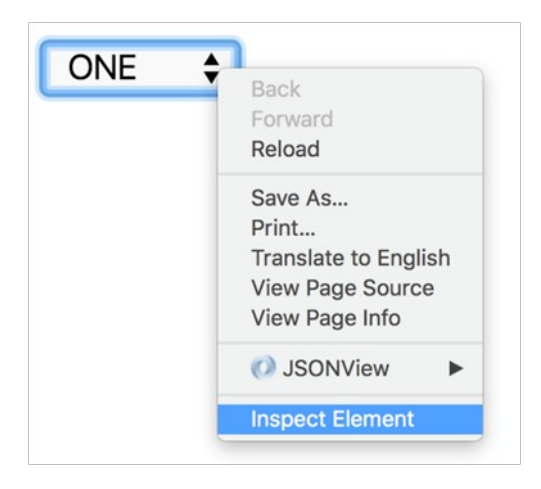

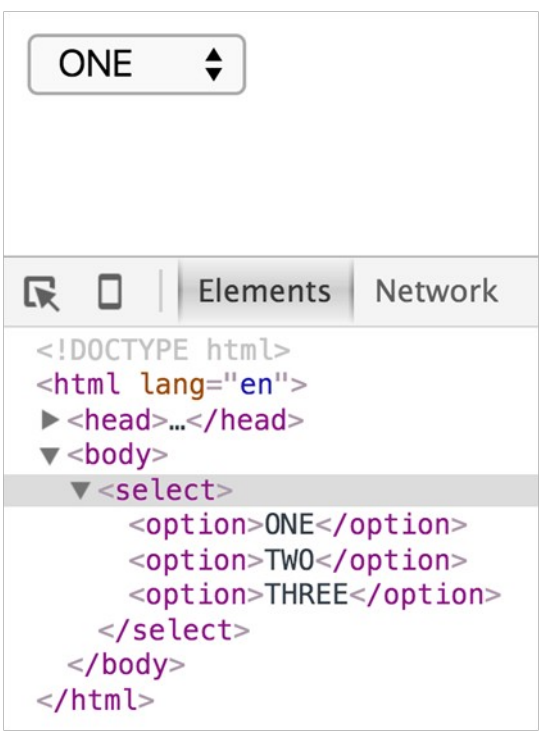

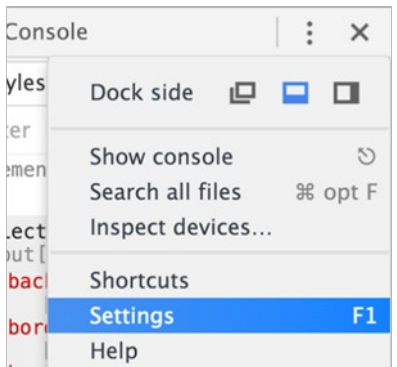

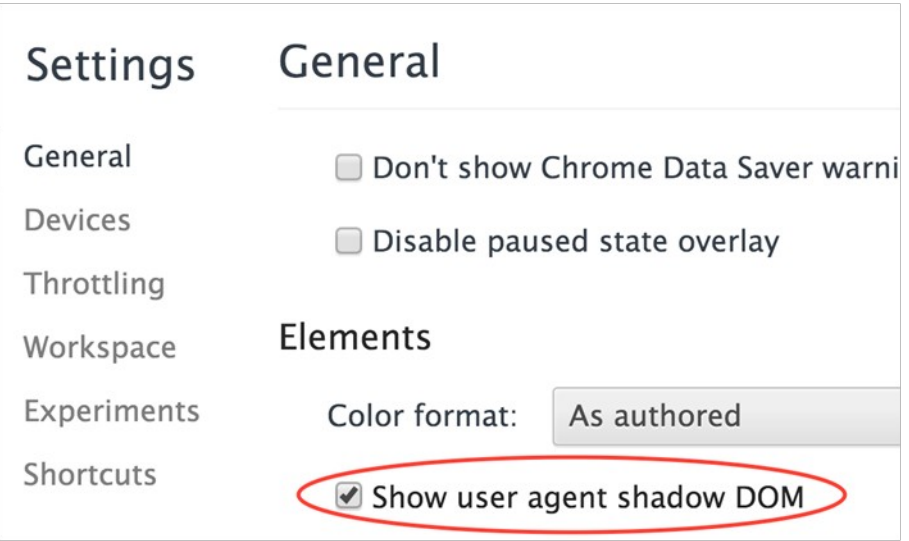

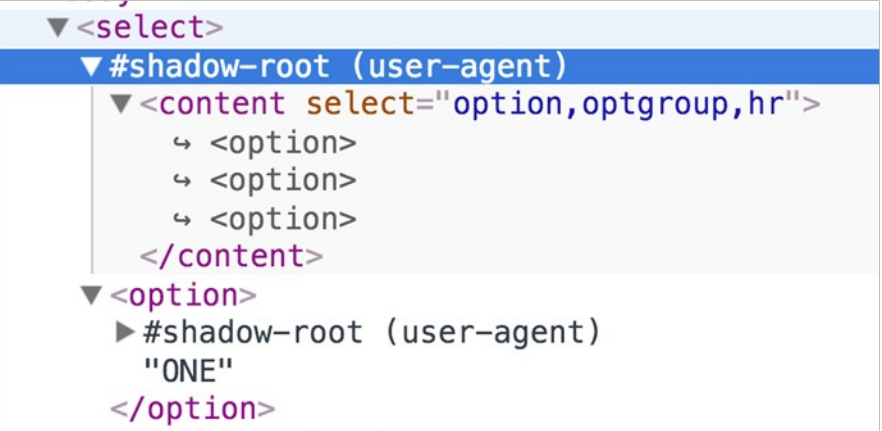

Chapter 5, Building Dynamic Components

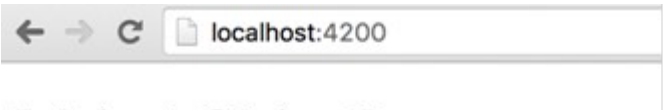

# [object Object]

### Chapter 7, Putting It all Together

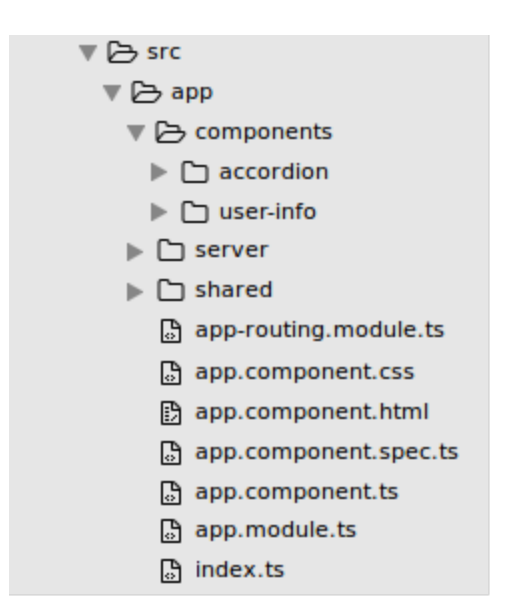

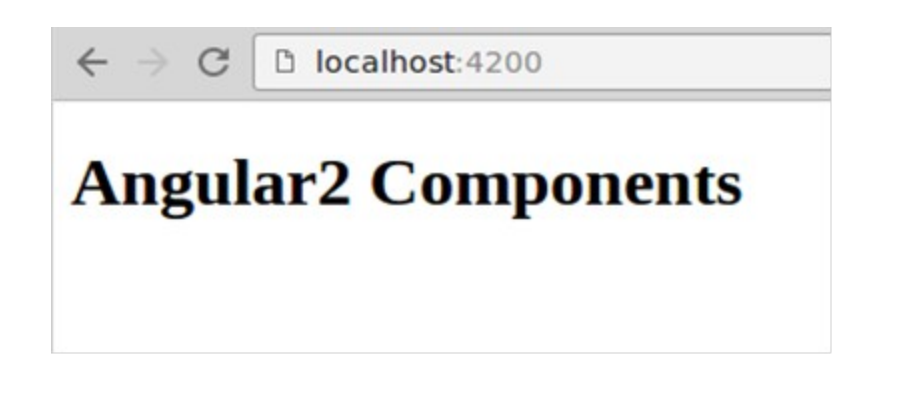

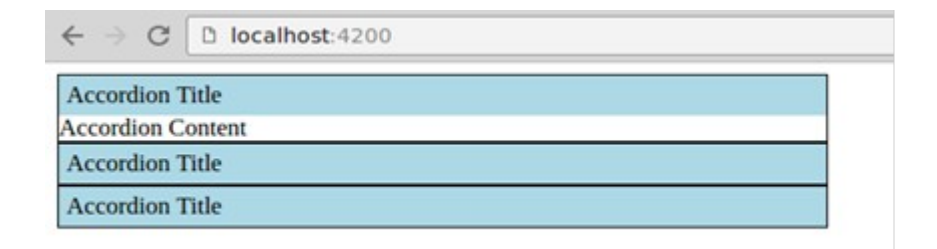

#### Jhon Darn

```
k.
    "id": 1,<br>"name": "Jhon Darn",<br>"email": "jhonêemail.com",<br>"birthday": "5/6/1979",<br>"gender": "male",<br>"status": "active",<br>"role": "employee",<br>"phoneNumbers": [<br>"+972-123-9873".
           "+972-123-9873",<br>"+972-352-8922",<br>"+972-667-2973"
      \mathbf{1}}
 Nir Kaufman
 Jessica wendberd
```
**Bruce Dangen** 

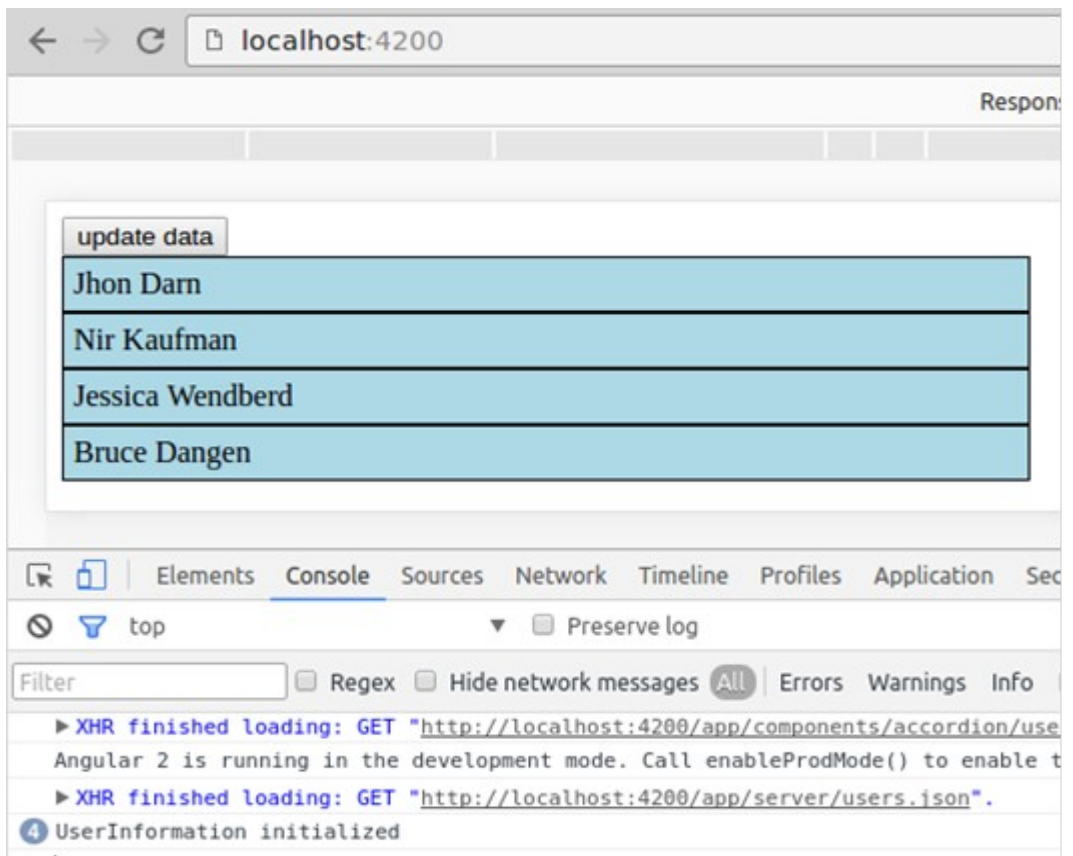

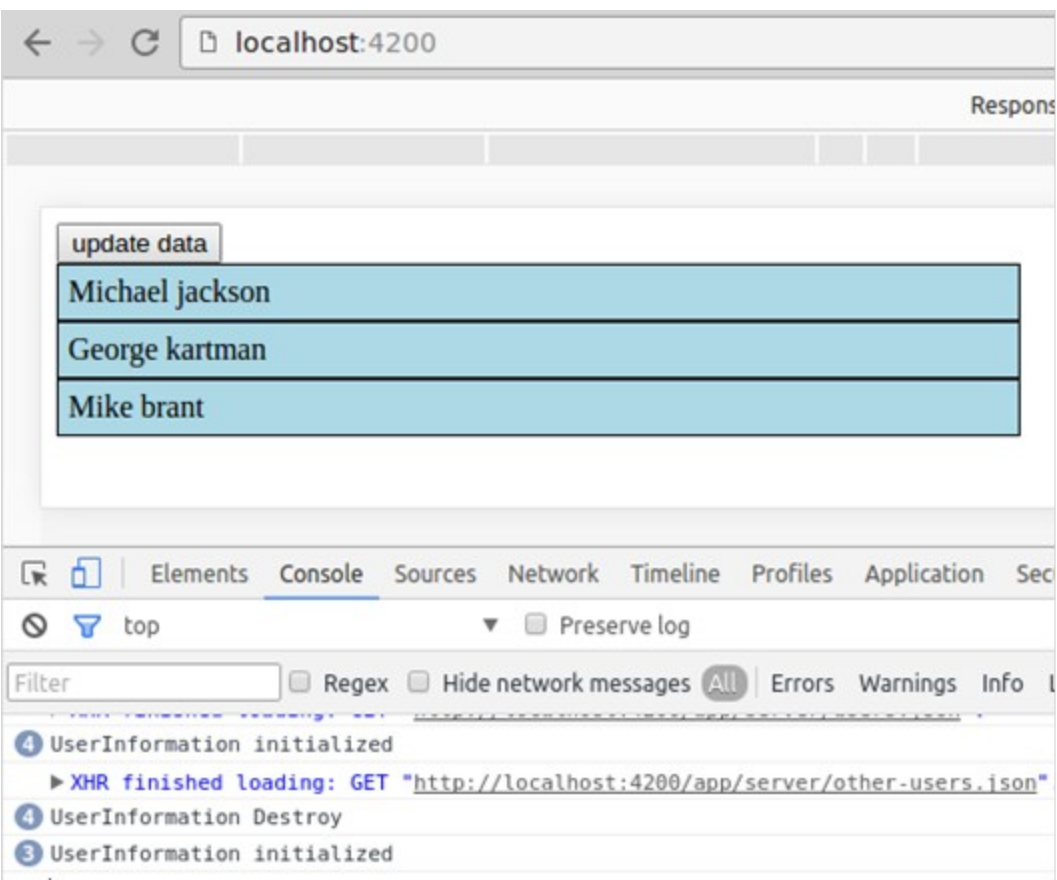

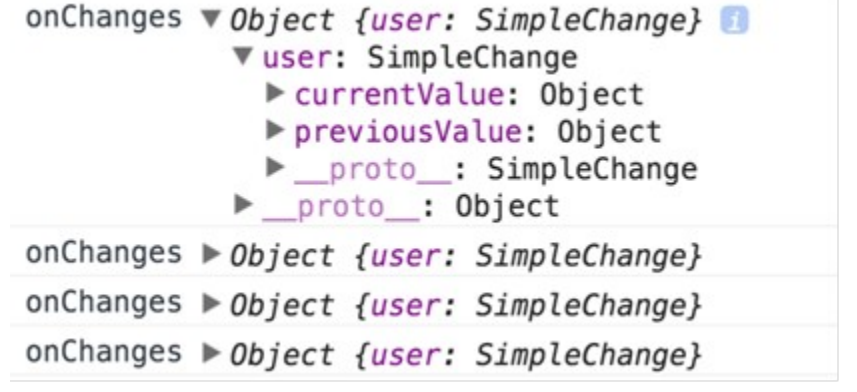

Chapter 8, Integrate Third-Party Components

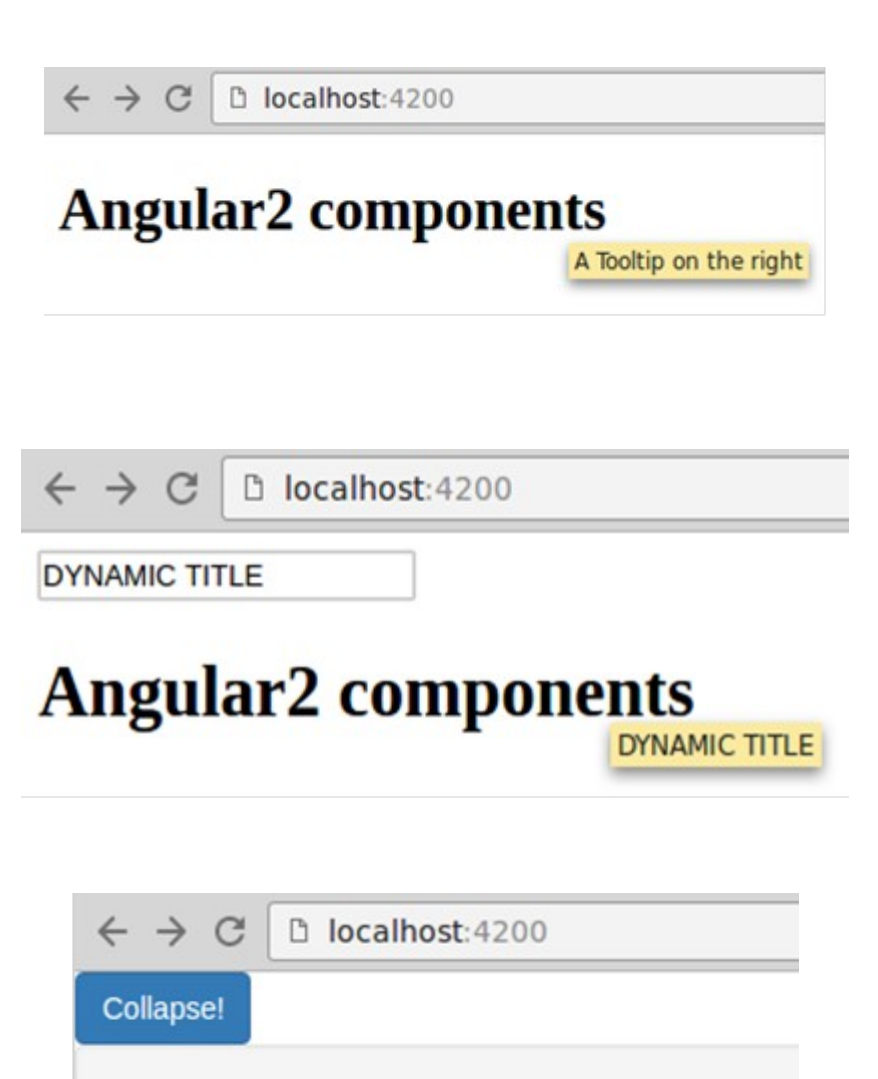

Integrating third party is easy with angular2!

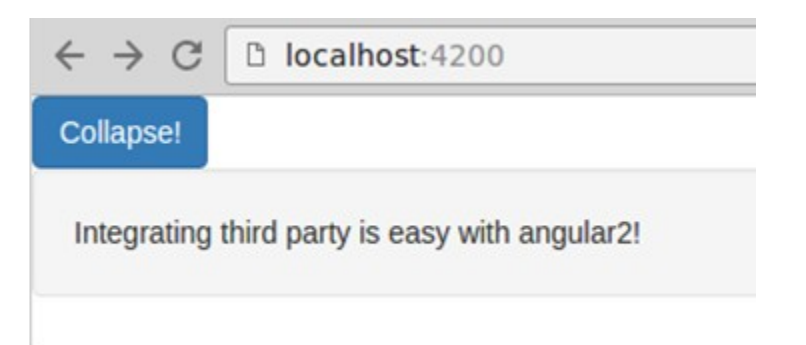

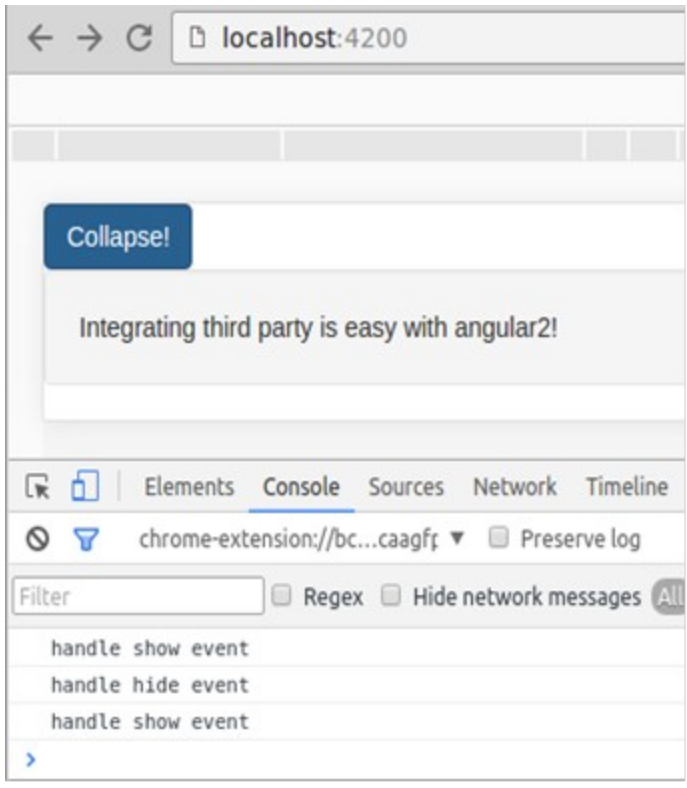

Chapter 9, Angular 2 Directives

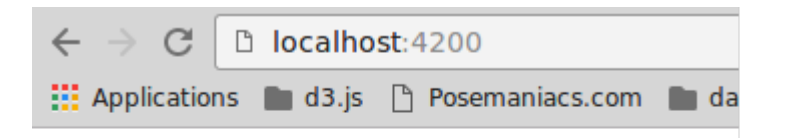

## **Angular2 components**

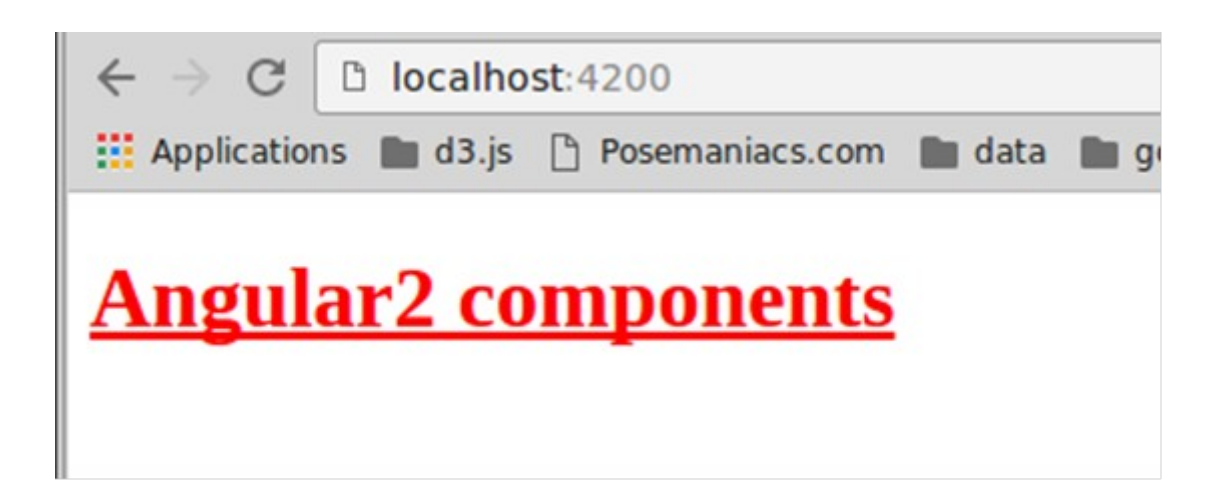